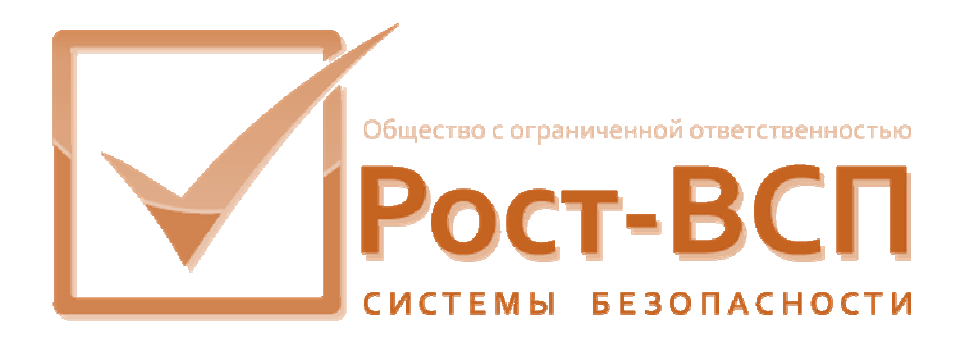

# **Модуль транспорта сообщений**

# **Руководство администратора**

**Программный комплекс «РОСТЭК 3.1»**

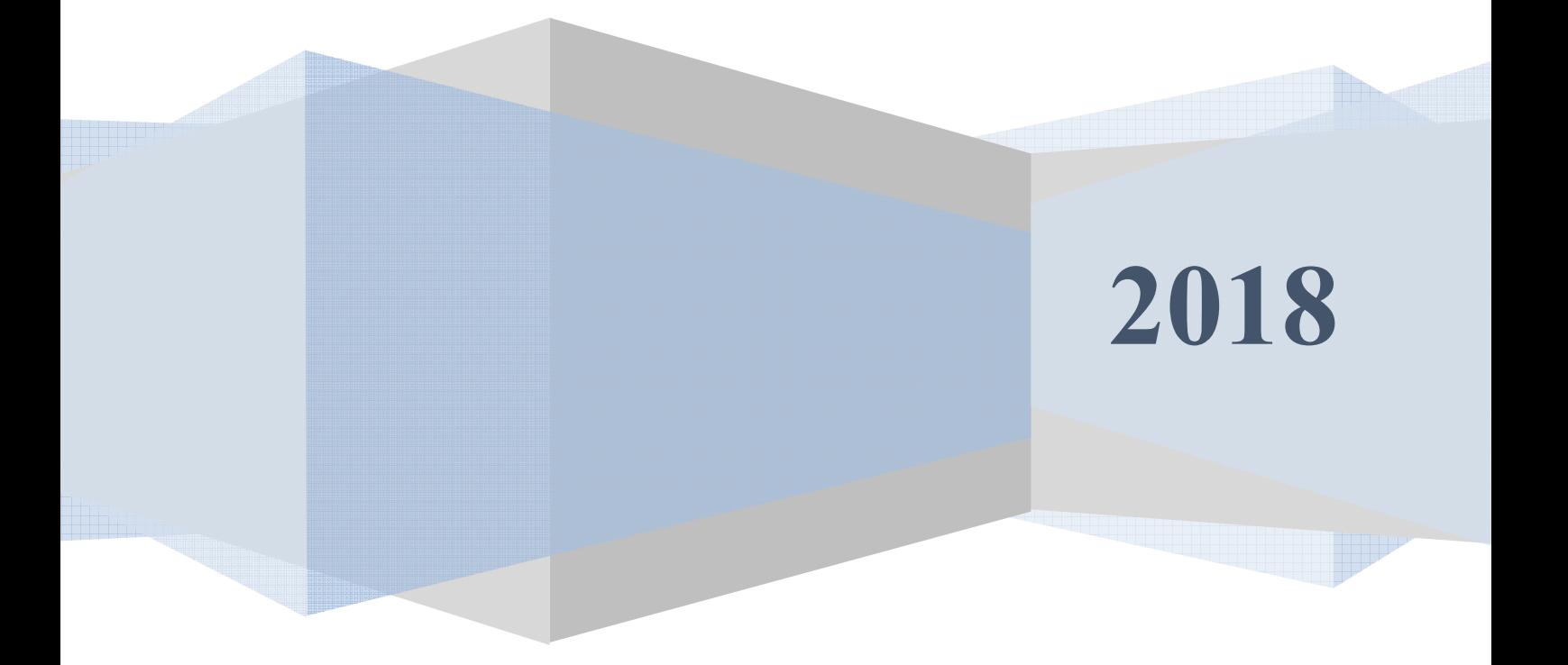

# **Аннотация**

Настоящий документ предназначен для системного программиста, обеспечивающего установку и сопровождение программного обеспечения «РОСТЭК 3.1».

Документ содержит сведения о назначении, функциях, составе, условиях применения модуля транспорта сообщений (далее, модуля) и последовательности действий системного программиста при инсталляции и настройке модуля. В документе также приведен перечень возможных сообщений о функционировании модуля.

2

# 3

## **Содержание**

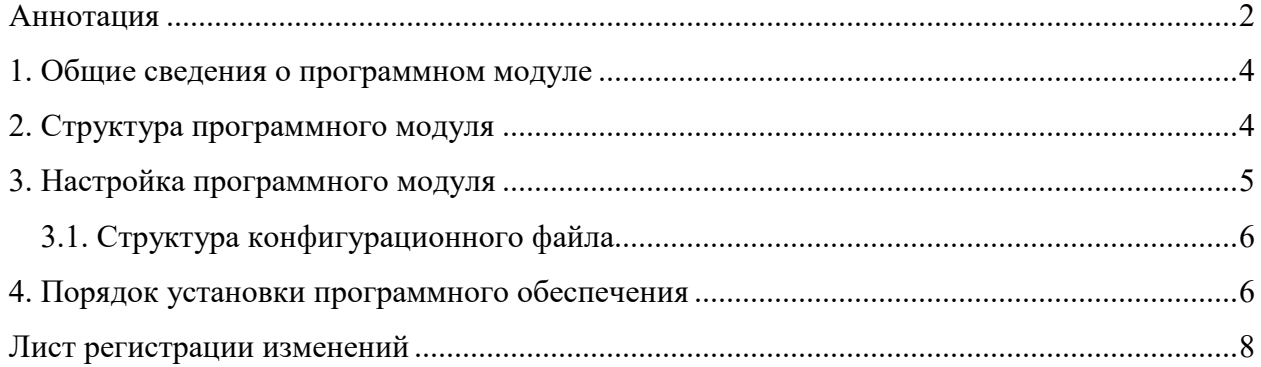

#### 1. Общие сведения о программном модуле

1.1. Модуль предназначен для обеспечения приема/передачи сообщений от клиентов системы к модулю «сервера» сообщений ServerKSB с использованием Windows Socket либо Microsoft DCOM.

1.2. Модуль обеспечивает непрерывную работу ПО КИСБ на компьютере.

1.3. Входными и выходными данными данного драйвера являются пакеты данных с сообщениями (событиями или командами) от модулей, входящих в состав системы.

1.4. Для функционирования модуля необходим РС/АТ совместимый компьютер со следующей минимальной конфигурацией программно-аппаратных средств:

- процессор Pentium 4;

- объем ОЗУ – 1 Гб;

- операционная система Microsoft Windows 7/10, Windows Server 2012 и выше.

### 2. Структура программного модуля

Модуль собран в виде приложения Win32/Win64 - исполняемый файл **MesDriver.exe**. Модуль обеспечивает прием и передачу сообщений через общую память в формате структуры KSBMES, приведенной ниже:

type  $KSBMES$  = record

VerMinor: BYTE; // Младший байт версии VerMajor: BYTE; // Старший байт версии Num: DWORD; // Порядковый номер сообщения WORD; **SysDevice**  $\mathcal{I}^{\mathcal{I}}$  $\mathcal{U}$ набора подсистема ИЗ SYSTEM OPS.SYSTEM SUD.SYSTEM TV NetDevice: WORD; // Номер контроллера поддержки BigDevice: WORD; // номер Vista, RS90, Ernitec, Uniplex SmallDevice: WORD; // номер зоны, считывателя Code : WORD; // код сообщения Partion: WORD; // раздел Висты Level: WORD; // уровень доступа Group : WORD; // группа зон User: WORD: // пользователь Висты или компьютера

Size: WORD: // длина масива Data этой структуры SendTime: TDateTime; // Дата и время отправки WriteTime: TDateTime; // Дата и время приёма  $PIN: array[0..5]$  of Char; // ПИН для карты или клавиша в ТВ Fill : array[0..2] of BYTE; // различные данные от RS90 Proga: WORD; // номер программного модуля Keyboard: WORD; // клавиатура в TB Camera : WORD; // камера Monitor: WORD; // номер монитора NumCard: WORD; // номер карты RepPass: BYTE; // "количество повторов" - параметр при добавление карты Facility: BYTE;  $\frac{1}{10}$  код в RS90 Scenary: WORD; // номер сценария в ТВ TypeDevice: WORD; // тип устройства NumDevice: WORD; // порядковай номер устройства (где ?) Mode: WORD: // режим //Так стало GroupID: DWORD: // группа зон ElementID: DWORD: CodeID: DWORD: // ID события EmploveeID: WORD: // ID оператора, вып. команду OperatorID: WORD; // ID узла CmdTime: TDateTime; // время команды IsQuit: WORD; // признак команды DomainId: Byte; // домен Data: array[0..1] of BYTE; // данные  $\}$ 

5

### 3. Настройка программного модуля

Все настройки модуля хранятся в конфигурационном файле Setting.Ini, структура и состав которого описаны в пункте 3.1. Для работы программы необходимо, как минимум, настроить адрес компьютера с установленным сервером КСБ из состава ПО «Ростэк» и адрес модуля в системе ПО КИСБ (параметры ADDRESS, NETDEVICE, BIGDEVICE, KSBAPPLICATION,

MODULENETDEVICE, MODULEBIGDEVICE), Модуль считывает настройки из конфигурационного файла при своем старте, и в случае изменения настроек, необходимо запустить модуль заново.

6

#### 3.1. Структура конфигурационного файла

Основным конфигурационным файлом является файл Setting.ini. Для хранения настроек используется секция с именем исполняемого файла (в случае MesDriver.exe - MesDriver) со следующей структурой и параметрами:

- CAPTION заголовок окна драйвера;
- $-KSBAPPLICATION Homep KCB;$
- -MODULENETDEVICE номер NETDEVICE драйвера;
- -MODULEBIGDEVICE номер BIGDEVICE драйвера;
- $-$  TIMEOUT REQUEST значение таймаута соединения с сервером КСБ (мс);
- -TIMEOUT CONNECT количество попыток подключения к серверу КСБ до завершения модуля;
- -SERVERNAME -КБС (по умолчанию имя класса сервера SERVERKSB.TAPIKSB):
- -МАРNAME X=<ИМЯ МОДУЛЯ> слот области общей памяти, где X номер слота (от 0 до 20), <ИМЯ МОДУЛЯ> - имя модуля, с которым происходит обмен по данному слоту;
- -ADDRESS имя компьютера, где уставлен сервер КСБ;
- -TYPE CONNECT тип подключения к серверу КСБ (DCOM/SOCKET, DCOM - подключение через DCOM (для локального подключения), SOCKET - подключение через сокет-сервер, для удаленного подключения по сети TCP/IP).

#### 4. Порядок установки программного обеспечения

4.1. На компьютере предварительно должна быть установлена операционная система Microsoft Windows 7/10/Server 2012/2016. В операционной системе должны быть установлены последние пакеты исправлений и дополнений и протокол ТСР/IР.

4.2. Модуль может быть установлен путем копирования исполняемых файлов в какой-либо каталог, например, D:\Bank\Drv, и регистрацией динамических библиотек.

Состав файлов сервера в каталоге:

- MesDriver.exe исполняемый модуль;
- Setting.ini конфигурационный файл.

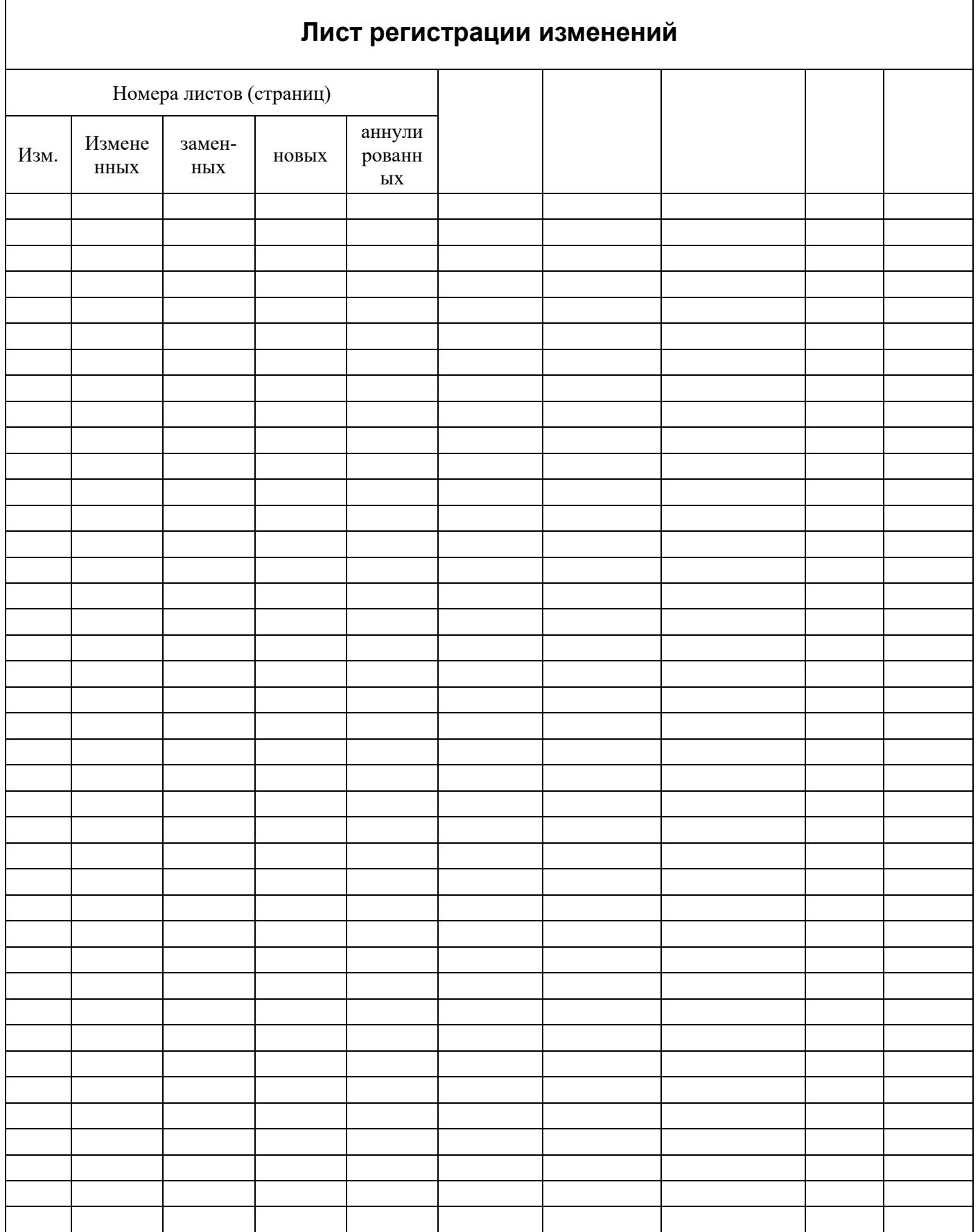

 $\overline{8}$